# UNIVERZITA KOMENSKÉHO V BRATISLAVE FAKULTA MATEMATIKY, FYZIKY A INFORMATIKY

# REKONŠTRUKCIA POVRCHOV S POMOCOU ZARIADENIA KINECT

BAKALÁRSKA PRÁCA

2013 Michal Moravčík

# UNIVERZITA KOMENSKÉHO V BRATISLAVE FAKULTA MATEMATIKY, FYZIKY A INFORMATIKY

# REKONŠTRUKCIA POVRCHOV S POMOCOU ZARIADENIA KINECT

BAKALÁRSKA PRÁCA

Študijný program: Informatika Študijný odbor: 2508 Informatika Školiace pracovisko: Katedra informatiky Vedúci bakalárskej práce: Mgr. Martin Samuelčík, PhD.

Bratislava, 2013 Michal Moravčík

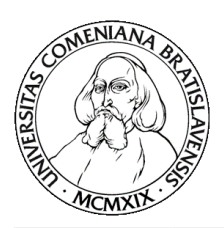

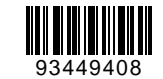

Univerzita Komenského v Bratislave Fakulta matematiky, fyziky a informatiky

# **ZADANIE ZÁVEREČNEJ PRÁCE**

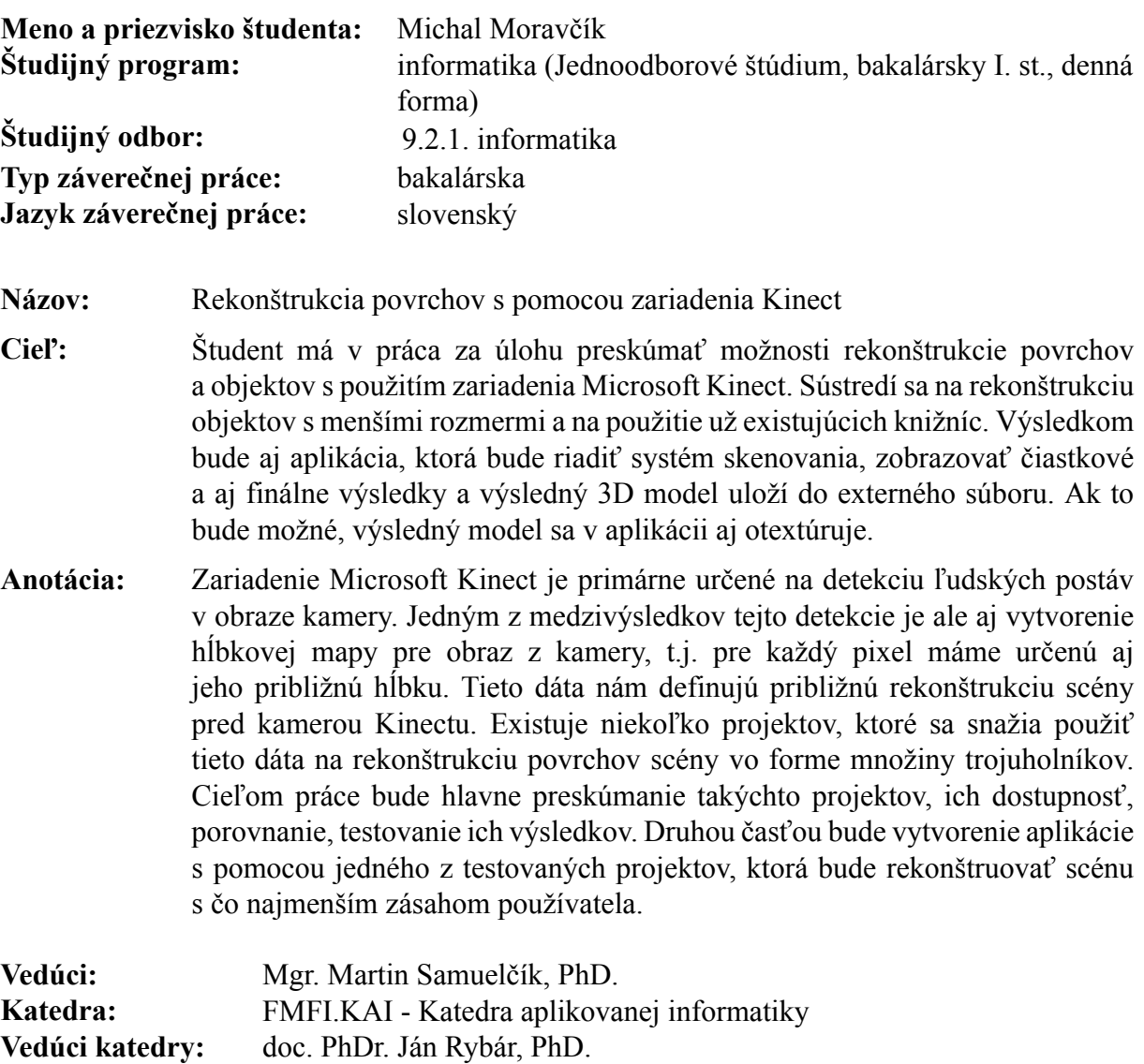

**Dátum zadania:** 19.09.2012

**Dátum schválenia:** 24.10.2012 doc. RNDr. Daniel Olejár, PhD.

garant študijného programu

študent vedúci práce

# Pod'akovanie

Chcel by som sa pod'akovať môjmu vedúcemu Mgr. Martin Samuelčíkovi, PhD. za výber témy, jeho pomoc, a usmerňovanie.

# Abstrakt

Ciel'om tejto práce je preskúmanie možností využitia zariadenia Microsoft Kinect, ktorý umožnuje 3D snímanie reálneho sveta za pomoci h´lbkového senzoru, na rekonštrukciu povrchov a objektov. Popisuje techniky využívané pri zarovnávaní skenov scény zíkaných z rôznych uhlov a pri samotnej rekonštrukcii povrchu ktorý tvorí trojrozmerný model danej skenovanej scény. Ďalej implementujeme aplikáciu, ktorá za pomoci zariadenia Microsoft Kinect automaticky rekonštruuje reálnu scénu.

KL'ÚČOVÉ SLOVÁ: Microsoft Kinect, registrácia obrazov, rekonštrukcia povrchov, 3D modelovanie

# Abstract

The main purpose of this work is to explore the possibilities of using Microsoft Kinect device, which provides a way of 3D scanning of real world with his depth sensor, for the reconstruction of surfaces and objects. It describes techniques used in registering scans acquired from different angles and in reconstruction of a surface which defines a 3D model of the scanned scene. Additionally we implement application that automatically reconstructs a real scene using Microsoft Kinect device.

KEYWORDS: Microsoft Kinect, image registration, surface reconstruction, 3D modeling

# OBSAH

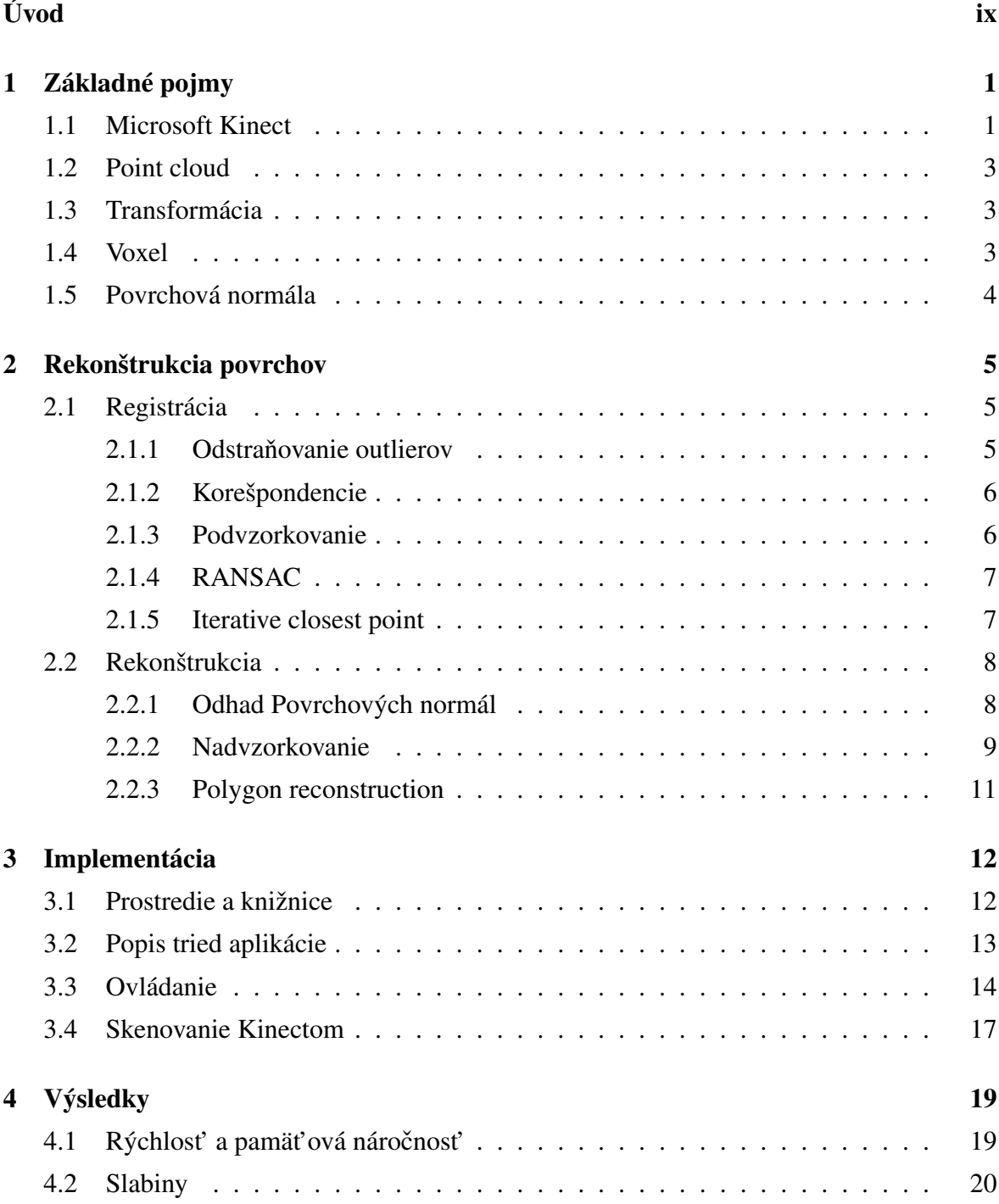

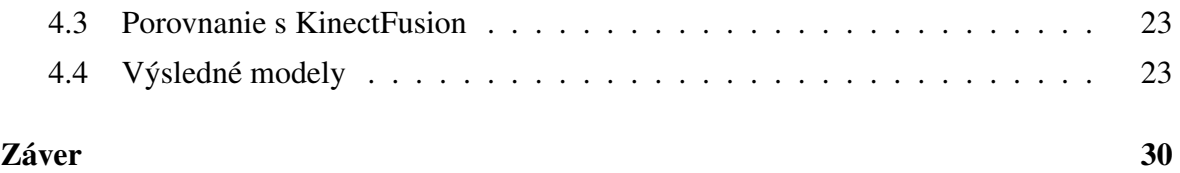

# Úvod

Ručné modelovanie 3D objektov je Často pracné a časovo náročné. Zjednodušením tohto procesu je možné urýchlit' tvorbu modelov a projektov na nich závislých. Zariadenie Microsoft Kinect je vhodnou platformou pre tuto prácu aj vd'aka jeho rozšírenosti a dostupnosti.

Trojrozmerné modely objektov sa využívajú v mnohých priemyselných odvetviach vrátane filmového a herného priemyslu, pri návrhu prototypov zariadení alebo pri prezentácii konceptov, dizajnov a návrhov. Naviac so zvyšujúcou sa dostupnosť ou 3D tlače sa zvyšuje dopyt po najrôznejšich modeloch a spôsoboch ich tvorby. Jedným spôsobom je rekonštrukcia existujúcich objektov pomocou 3D skeneru - zariadenia schopného snímat' scénu v troch rozmeroch - širka, výška a hĺbka. Jedným takýmto zariadenim je aj Kinect, ktorý je zároveň cenovo dostupný a rozširený, keď že bol pôvodne určený ako ovládač k hernej konzole.

Témou tejto práce je aj vytvorenie aplikácie ktora umožní rýchlo a intuitívne vytvárat' 3D modely menších objektov ako sú napríklad plyšové zvieratká, rôzne modely z hliny, kuchynské potreby alebo aj elektornika. Princípom bude použitie mračien bodov ktoré produkuje Microsoft Kinect pomocou svojho h´lbkového senzora. Tieto mracná bodov vytvárajú ˇ hĺbkový obraz priestoru ktorý následne budeme spracovávať. Aby sme umožnili vytváranie kompletných modelov pokúsime sa vytvorit' vhodný proces na automatické spojenie záberov z rôznych uhlov, aby bolo možné napríklad obíst' Kinectom okolo objektu a vymodelovat' ho z každej strany. Tento proces by mal byť prívetivý a jednoduchý a vyžadovať čo najmenší zásah používatel'a.

# Kapitola 1

# Základné pojmy

V tejto kapitole opíšeme zariadenie Microsoft Kinect, jeho vlastnosti a uvedieme definície a pojmy ktoré budeme v práci používat'.

## 1.1 Microsoft Kinect

Zariadenie Microsoft Kinect (d'alej len Kinect) bolo vyvinuté ako doplnkový senzor pre hernú konzolu Xbox 360 a je primárne určené na detekciu ľudských postáv a ich pohyb v obraze kamery. Jedným z medzivýsledkov tejto detekcie je aj vytvorenie h´lbkovej mapy pre obraz z kamery, teda pre každý pixel máme určenú aj jeho približnú hĺbku.

## Špecifikácia

Kinect obsahuje RGB (Bayer) kameru s rozlíšením 640 x 480 pixelov pri frekvencií 30Hz, infračervený emitor a CMOS infračervený senzor s rozlíšením 640 x 480 pixelov a 2048 stupňami senzitivity. Okrem vizuálnych senzorov má aj pole štyroch mikrofónov pre lokalizáciu zdroja zvuku a akcelerometer.

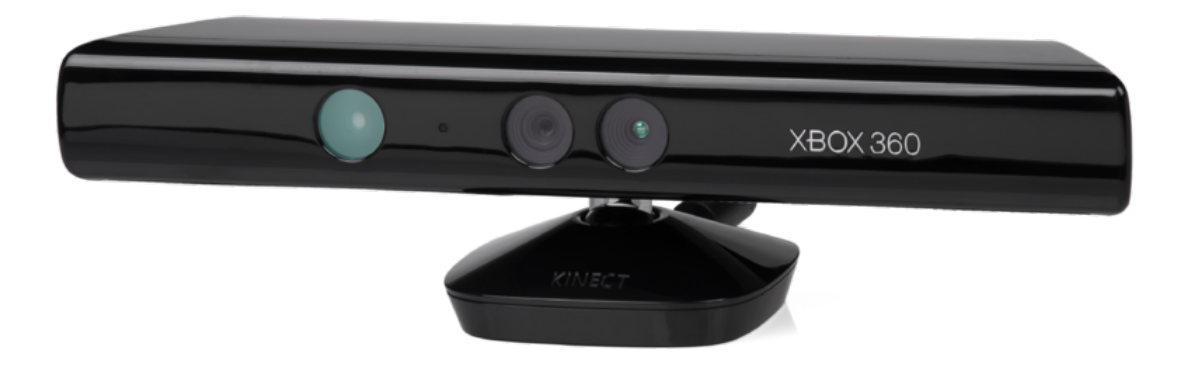

Obrázok 1.1: Zariadenie Microsoft Kinect

## Hĺbkový senzor

H´lbkový senzor Kinectu funguje na princípe štrukturovaného svetla. Emitor vypúšt'a známy pseudonáhodný vzor a jeho odraz je zachytený senzorom, ktorý ho s daným vzorom porovná. Vzor má 9 hlavných ostrých bodov.

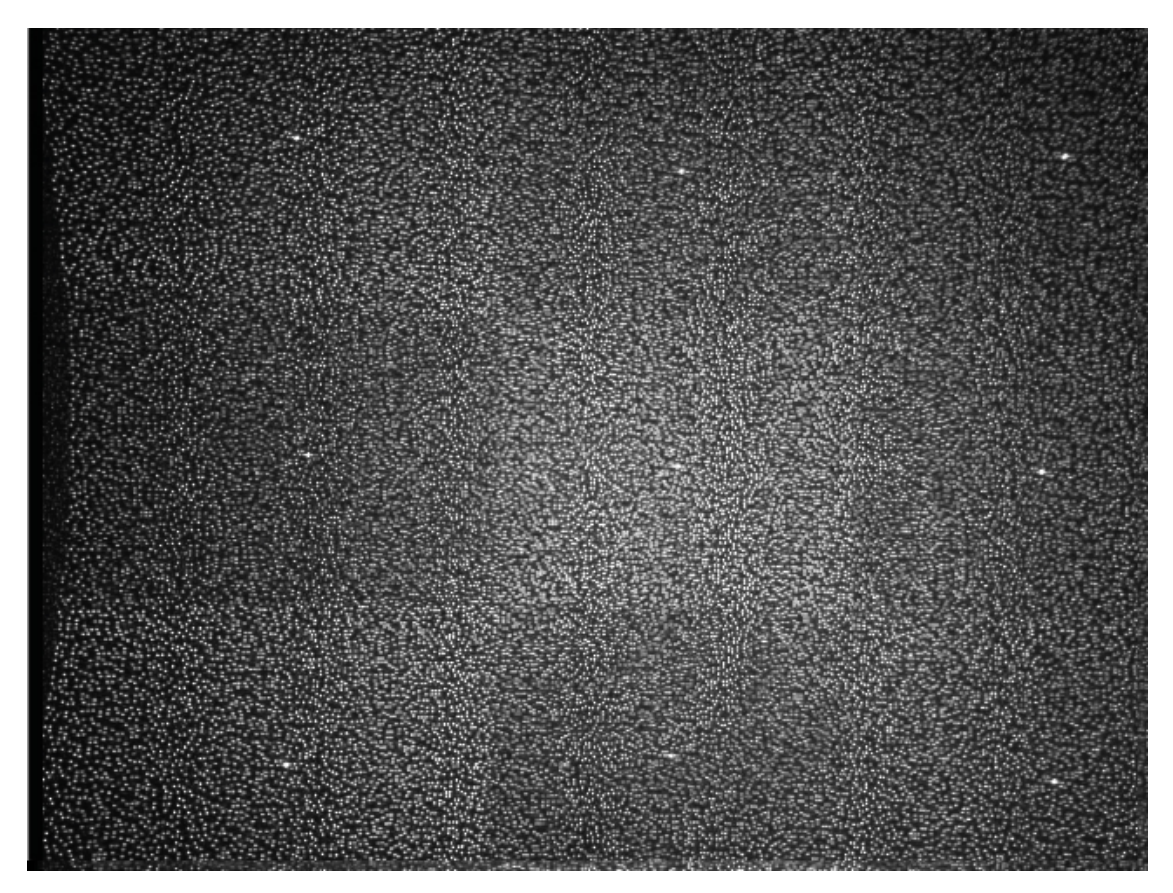

Obrázok 1.2: Vzor vysielaný Kinectom. Svetlejšie body majú vyššiu intenzitu. Zdroj[2, p. 12]

### Obmedzenia

Zorné pole senzora je 58◦ horizontálne 45◦ vertikálne a 70◦ diagonálne. S novými drivermi Kinect for Windows a Prime sense sensor je meratel'ná vzdialenost' v rozmedzí od 0.4 m do 4 m. V najnižšej vzdialenosti teda zo zorného pol'a a rozlíšenia vyplýva rozlišovacia schopnost' ~ 1*mm*. Hĺbkový senzor pracuje so svetlom o vlnovej dĺžke 830 nm a preto sa v slnkom osvetlených miestnostiach obajvuje signifikantný šum v hĺbkových údajoch. Viac o vnútornom fungovaní Kinectu popisuje kniha Hacking Kinect[2, p. 12].

### Kinect for Windows SDK

Kinect for Windows je developerský toolkit od spoločnosti Microsoft pre tvorbu aplikácii využívajúcich Kinect. Obsahuje spôsob na získavania údajov z Kinectu, sledovanie kostry a spracovávanie zvuku z jeho mikrofónového pol'a. Pre ciele tejto práce bol relevantný len prístup k informáciam z kamery a h´lbkového senzora, preto sa na získavanie a spracúvanie údajov vybrala knižnica PCL ktorá obsahuje aj algoritmy relevantné k povrchovej rekonštrukcii (viac o PCL sa nachádza v kapitole Implemetácia). Počas písania tejto práce bola vydaná verzia 1.7[3] tohto SDK ktorá pridala KinectFusion[4] do toolkitu. KinectFusion poskytuje spôsob na rekonštrukciu povrchu ktorý je ciel'om tejto práce. V kapitole výsledky stručne porovnáme KinectFusion s našou implementáciou.

## 1.2 Point cloud

Point cloud alebo tiež mračno bodov je množina reprezentujúca n-rozmerné dáta. Prvkami tejto množiny sú body definované n súradnicami. Pre účely tejto práce budeme používať implementácie s troma priestorovými súradnicami (ozn. *X*,*Y*,*Z*) ktoré môžu byt' doplnené troma súradnicami pre zložky farby (ozn. *R*,*G*,*B*) , alebo povrchovou normálou (ozn. *N*). Pointcloudy môžu byt' priamo získané zo skenovacích zariadení ako je Kinect.

## 1.3 Transformácia

V tejto práci budeme pod pojmom transformácia pointcloudu mysliet' pevnú transformáciu teda zmenu polohy jeho bodov so zachovaním všetkých vzdialeností medzi nimi. Matica *T* reprezentujúca takúto transformáciu vyzerá nasledovne :

$$
T = \begin{pmatrix} Xx & Yx & Zx & Tx \\ Xy & Yy & Zy & Ty \\ Xz & Yz & Zz & Tz \\ 0 & 0 & 0 & 1 \end{pmatrix}
$$

kde *Xx*,*Xy*,*Xz*,*Y x*,*Y y*,*Y z*,*Zx*,*Zy*,*Zz* tvorí maticu rotácie a (*T x*,*Ty*,*T z*) vektor posunu. Viac o tomto type transformácie je možné nájst' na stránke vysvetl'ujúcej transformácie v OpenGL[5].

## 1.4 Voxel

Voxel je objemová častica reprezentujúca hodnoty ako napríklad farbu, priehľ adnosť, materiál alebo povrchové normály v pravidelnej mriežke v trojrozmernom prostredí. Je trojrozmernou obdobou pixelu. Voxely budeme používať na rozdelenie scény, čo vyuŽívajú niektoré neskôr spomínané algoritmy.

# 1.5 Povrchová normála

Povrchová normála povrchu *S* v bode *p* ∈ *S* je nenulový vektor ¯*n* kolmý na povrch *S* v bode p. Normály sú neoddeliteľ nou súčasť ou vektorových polí používaných rekonštrukčnými algoritmami.

# Kapitola 2

# Rekonštrukcia povrchov

V tejto kapitole vysvetlíme algoritmy používané pri vytváraní modelu z pointcloudu, ich vlastnosti, výhody a prípadne nevýhody.

## 2.1 Registrácia

Prvým krokom k modelu je registrácia snímkov skenera. Snímky treba zarovnat' do správnej polohy tak aby sa ich prienik prekrýval. Postupným pridávaním a zarovnávaním záberov z rôznych polôh tak môžeme získat' snímku celého objektu. V tejto kapitole sa budeme venovať technikám potrebným pre správny výpočet transformáčnej matice tohto zarovnania.

### 2.1.1 Odstraňovanie outlierov

Outlier je bod, ktorý je signifikantne vzdialený od väčšiny. V našom prípade sa jedná hlavne o šum, okraje scény a okraje objektov. Odstránením týchto bodov sa zvyšuje presnost' pri registrácii a objekt sa vyhladzuje, čím sa zjednodušuje odhad povrchových normál. Nevýhodou ich odstránenia je možná strata jemných detailov.

#### Radius outlier removal

Jedným spôsobom ako odstrániť outlierov je zadať požiadavku na počet bodov v nejakom okolí bodu. Body ktoré nespĺňajú túto požiadavku sú označené a po prejdení všetkých bodov v množine odstránené.

#### Statistical outlier removal

Ďalším spôsobom je odstránenie bodov, ktorých priemerná vzdialenosť od K najbližších bodov  $d_p$  je vyššia alebo nižšia od priemernej vzdialenosti  $\mu$  aspoň o nejaký násobok smerodajnej odchylky celku δ. Point cloud *P* ∗ s odstránenými outliermi z pôvodného point cloudu

*P* dostaneme nasledovne:

$$
P^* = \{ p \in P | (\mu - \alpha \delta) \le d_p \le (\mu + \alpha \delta) \}
$$

Narozdiel od radius outlier removal metódy netreba vyberat' vhodný polomer okolia podl'a hustoty bodov.

#### 2.1.2 Korešpondencie

Ak sú známe (aspoň tri) korešpondujúce dvojice bodov problém správneho zarovnania snímkov je triviálny. Pri skenovaní objektov z rôznych polôh je však nejasné ktoré body spolu korešpondujú a zároveň snímky nemusia obsahovať rovnaké body. Nájsť korešpondujúce body je možné odhadom ak sa snímky nelíšia signifikantne alebo pomocou rôznych čŕt bodov. Tieto črty môžu byť napríklad normály, farba alebo PFH - point feature histogram ktorého podrobný popis je zhrnutý v práci *Semantic 3D Object Maps for Everyday Manipulation in Human Living Environments* [8, p. 50-57], ktorý vyjadruje blízke okolie bodu. Po vybratí metódy sa môžu hl'adat' dvojice napríklad bucket sortom.

### 2.1.3 Podvzorkovanie

Pri zarovnávaní dvoch pointcloudov *A*, *B* je  $|A| \times |B|$  možných dvojíc korešpondujúcich bodov na zváženie. Vo vel'kých pointcloudoch pochádzajúcich zo skenovacieho procesu reálnych objektov v našom prípade býva rádovo  $10^4$  až  $10^5$  bodov. Keď že na správne zarovnanie potrebujeme len 3 korešpondujúce dvojice môžeme pointcloudy podvzorkovat' a výrazne tak urýchliť registračný proces.

#### Podvzorkovanie voxelovou mriežkou

Pomocou 3D mriežky voxelov je možné znížiť počet bodov v pointcloude a vyrovnať jeho hustotu. Body prislúchajúce rovnakému voxelu v mriežke sú odstránené a nahradené jedným so súradnicami ich ťažiska. Nevýhodou tohoto prístupu je vytváranie chyby až do  $\frac{1}{2}$  dĺžky najdlhšej uhlopriečky voxelu.

#### Podvzorkovanie vyhadzovaním bodov

Ďalšou možnosť ou ako znížiť počet bodov v pointcloude je prostým vyhadzovaním bodov. Spomenieme tri spôsoby ako tieto body vyberat':

1. Vyhodit' každý *n*-tý bod pointcloudu

- 2. Náhodne vybrat' a vyhodit' body
- 3. Vyhodit' body patriace rovnakému voxelu okrem bodu, ktorý leží najbližšie k stredu voxelu.

Pre spôsob 1 je potreba pointcloud najskôr vhodne zoradit' aby bolo odstránenie rovnomerné napríklad zlúčením ich súradníc. V prípade 2 je výsledok nedeterministický a pre malé pointcloudy nevhodný. V treť om prípade sa budú vytvárané rovnobežné segmenty, čo môže vytvárať lokálne minimá pre registračný proces.

### 2.1.4 RANSAC

RANSAC(Random sample and consensus) je gradientová iteratívna metóda pre odhad modelu z množiny, ktorá obsahuje outlierov. RANSAC metóda pozostáva z dvoch krokov:

- 1. Vyber náhodnú minimálnu podmnožinu *G* (ktorá ešte vybratá nebola) celku *S* ktorá postačuje na určenie parametrov modelu(teda ak chceme modelovať čiaru treba dva rôzne body)
- 2. Nájdi množinu *CS<sup>i</sup>* (consensus) bodov ktoré tomuto modelu zodpovedajú( s niakou povolenou chybovou vzdialenost'ou )

Výstupom RANSACu je množina  $CS_n$  s najviac prvkami. Je ľahko vidieť, že  $|CS_i| \leq$  $|CS_{i+1}|$ a teda postupnou iteráciou sa model blíži k najlepšiemu možnému. Nevýhodou tohto postupu je jeho časová zložitosť pre nájdenie optimálneho modelu  $O{|S| \choose |G|}$ . Výhodou je verzatilita (náhodný prístup výberu nie je citlivý na typ vstupu) a možnosť ukončiť hľadanie a zobrat' najlepší doteraz nájdený model. Pre detailnejší popis a ukážkovú implementáciu v Matlabe odporúčame dokument od Marca Zulianiho[6]

### 2.1.5 Iterative closest point

#### ICP

Iterative closest point(ICP) je iteratívna zostupná metóda pre nájdenie optimálnej transformácie medzi dvoma neorganizovanými pointcloudmi minimalizáciou euklidovskéj vzdialenosti ich prekryvu. ICP berie páry *p<sup>i</sup>* ,*q<sup>i</sup>* najbližšich bodov zarovnávaných pointcloudov *P* a *Q* ako korešpondencie a predpokladá, že každy bod korešponduje k nejakému inému. Chyba medzi pointcloudmi je vyjadrená ako

$$
e = \sum_{i=1}^{n} ||p_i^T - q_i||^2
$$

kde *p T i* je bod *p<sup>i</sup>* po transformovaní pointcloudu *P* transformáciou *T* . Z týchto korešpondencii potom ICP odhadne transformáciu (napríklad pomocou SVD - Singular value dekompozíciou ), aplikuje ju na daný pointcloud a tento proces opakuje kým chyba *e* neklesne pod požadovanú hodnotu. Ked'že ICP ako korešpondencie berie blízke body potrebuje aby na začiatku boli pointcloudy pomerne dobre zarovnané.

#### Color ICP

Color ICP je varianta ICP algoritmu, ktorá pri výpočte chyby používa eukidovskú vzdialenost' zložiek farby bodov. Týmto postupom je možné registrovat' páry pointcloudov, ktoré nemajú výrazné črty (napríklad steny budov alebo podlaha) alebo sú príliš pravidelné (napríklad guľa). Nevýhodou tohto postupu je náročnosť nastavenia kritéii konvergencie, keď že sa pridali 3 d'alšie rozmery, nekonzistentonost' farieb pri skenovaní objektov a odlesky na povrchu objektu. Tento registračný algoritmus je skúmaný v papieri Pair-wise Registration *of 3D/Color Data Sets with ICP*[7].

## 2.2 Rekonštrukcia

Rekonštrukcia je proces pri ktorom sa z bodov vytvorí povrch najčastejšie tvorený trojuholníkmi alebo viacuholníkmi. Spojením a vyplnením viacerých takýchto mnohouholníkov hranami vzniká aproximovaný povrch daného objektu. V neusporiadanom pointcloude je treba zistit' ktoré body pospájat' do takéhoto útvaru, prípadne aj pridat' body pre hladší povrch.

### 2.2.1 Odhad Povrchových normál

Ked'že sa snímaním povrchu kamerou s obmedzeným rozlíšením stráca informácia je povrch aproximovaný pointcloudom P nejednoznačný, preto treba normály v bodoch odhadnúť podľa ich *k* najbližších bodov, množinu týchto bodov označíme  $P^k$ .

Normála  $\bar{n}$  v bode *p* je aproximovaná vlastným vektorom prisluchajúcim k najmenšiemu vlastnému číslu  $\lambda_0$  kovariantnej matice *C*:

$$
C = \frac{1}{k} \sum_{i=1}^{k} (p_i - \bar{p})(p_i - \bar{p})^T
$$
  
kde  $\bar{p} = \frac{1}{k} \sum_{i=1}^{k} p_i$  je ťažisko  $P^k$ ,  $p_i \in P^k$  [8, p. 45-46]

Poznámka Keďže je matica C symetrická jej vlastné čísla a vektory sú realne, teda pri implementácii netreba riešiť komplexné čísla.

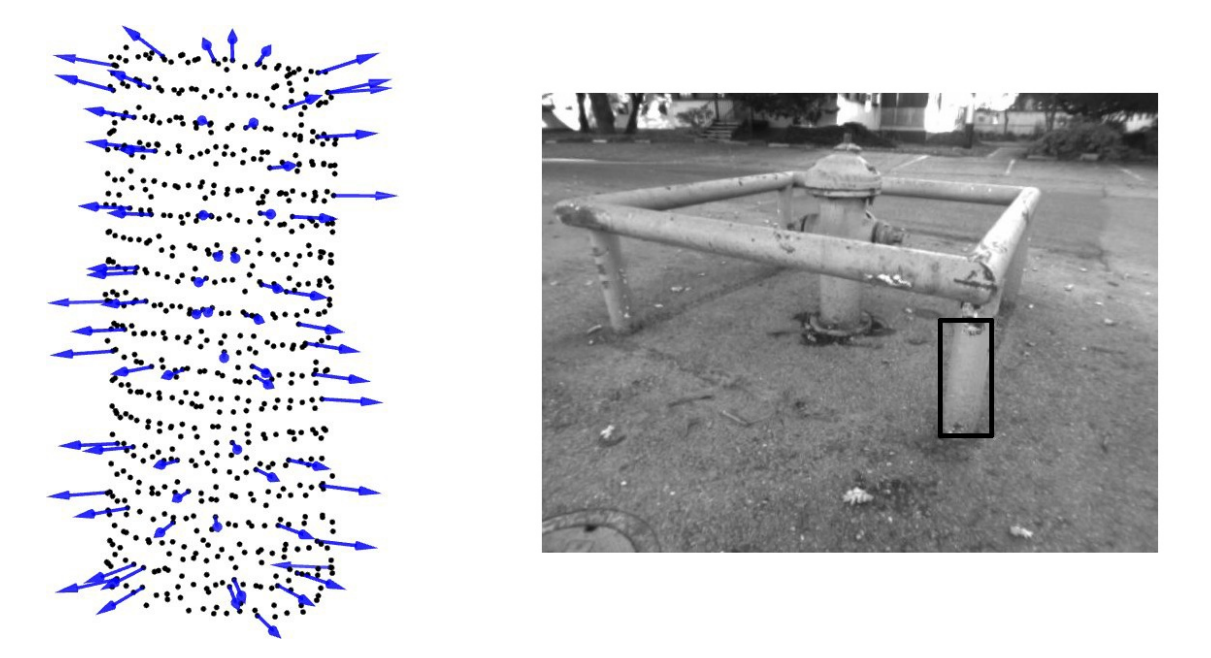

Obrázok 2.1: Naznačenie normál pre označený objekt na fotke. Šípky predstavujú smer normály. Zdroj[8, p. 200]

### 2.2.2 Nadvzorkovanie

Pod nadvzorkovaním rozumieme proces pri ktorom zvyšujeme hustotu, teda rozlíšenie pointcloudu. Ciel'om tohto procesu je vyhladenie povrchu ktorý z pointcloudu vznikne rekonštrukčným procesom. Toto vyhladenie nemusí vždy zlepšiť kvalitu alebo realistickosť reprezentácie ked'že vyhladzuje aj ostré hrany (napríklad hrany stola) ktoré sú chcené teda tu je riziko straty detailov.

#### Moving least squares

Moving least squares(MLS) je metódou ktorá má za úlohu vytvorit' spojitý povrch z diskrétnych dát akými je pointcloud. Toto dosahuje odhadom rádu *m* polynómu charakterizújuceho povrch v bode  $x \in P$  minimalizáciou chyby

$$
e = \sum_{i=1}^{I} (p(x_i) - f(x_i))^2 \theta(||x - x_i||)
$$

kde θ je váhová funkcia a *x<sup>i</sup>* : *i* = 1..*I* sú najbližšie body k *x*. Rád *m* je potom hodnota kde *p* ∗ (*x*)*p* <sup>∗</sup> ∈ Φ*<sup>m</sup>* minimalizuje túto chybu oproti ostatným *p* ∈ Φ*m*. Pointcloud je potom premietnutý na povrch určený týmto procesom a body ktoré sú vzdialené sú zahodené. Po tomto je možné k povrchu pridat' d'alšie body nasledovnými metódami:

• Voxel grid dilatation - vytvorí sa mriežka voxelov, ktorá sa dilatuje aby zodpovedala MLS povrchu a pridajú sa body najbližsie k povrchu. Výhodou je, že zaplňuje diery a pridané body sú uniformne roztriedené a teda je zmena hustoty konštantná.

- Random uniform density body sú pridávané na MLS povrch náhodne pričom je ale zachovávaná hustota.
- Sample local plane rovina v okolí bodu bude vzorkovaná v nejakom jeho okolí.

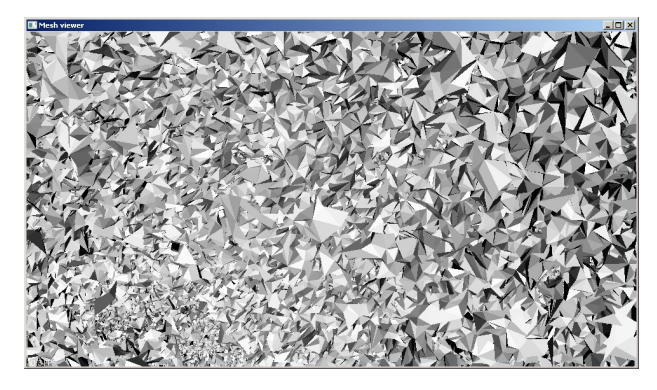

Obrázok 2.2: Rekonštrukcia pomocou greedy triangulácie(popísaná nižšie). Trojuholníky majú medzi sebou vel'ké uhly.

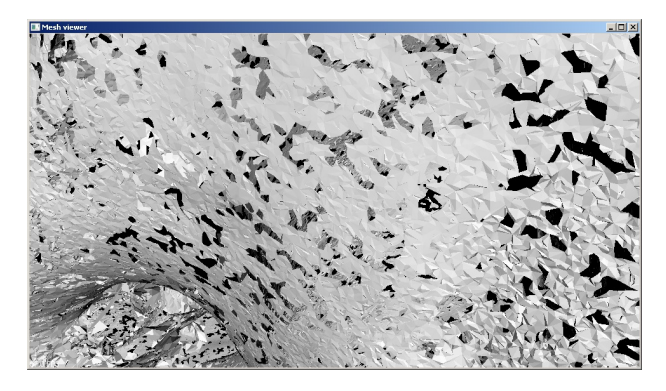

Obrázok 2.3: Rekonštrukcia pomocou greedy triangulácie(popísaná nižšie) s použitím MLS - random uniform density pre vyhladenie. Vyhladzovacím procesom sa uhly medzi trojuholníkmi otupili a povrch výrazne zjemnel.

#### Bilateral upsampling

Tento postup vyžaduje usporiadaný pointcloud *P* napríklad podl'a X, Y súradníc s farbou. Podľ a farby potom dopĺňa informáciu o hĺbke (ktorá v niektorých bodoch nemusí byť definovaná) nasledovne:

$$
S_p = \frac{1}{k_p} \sum_{q_d \in \Omega} S_{q_d} f(||p_d - q_d||g(||I_p - I_q||))
$$

kde *S* je pointcloud hĺbky, *I* je farebný obraz a  $S_p$  pointcloud s rozlíšením I a doplnenou hĺbkou. Tento postup je vhodný ak sa pri skenovaní nezhoduje rozlíšenie hĺbkového senzora s rozlíšením kamery. Viac o tomto postupe popisuje práca *Joint bilateral upsampling*[9]

#### 2.2.3 Polygon reconstruction

#### Greedy triangulácia

Tento postup vytvára na základe normál bodov pointcloudu lokálne trojuholníky v nejakom okolí bodu *p* nasledovne:

- 1. Pre bod *p* vyber *k* nespracovaných bodov z jeho okolia s polomerom  $r = \mu d_0$  kde  $d_0$  je vzdialenosť určená podľa lokálnej hustoty a  $\mu$  konštanta.
- 2. Tieto body sú projektované na rovinu kolmú na ich normály a body ktoré sú pod touto rovinou (t.j. sú medzi t'ažiskom objektu a rovinou) sú zahodené, ostatné sú s bodom p a najbližším susedom, takže tvoria trojuholníky.
- 3. Za bod *p* vyber d'alší nespracovaný bod.

Výhodou greedy triangulácie projekcie je najmä jej rýchlost', avšak pre dobré výsledky vyžaduje nečlenitý povrch s dostatočne hustými prechodmi. Podrobnejší opis poskytuje práca *On Fast Surface Reconstruction Methods for Large and Noisy Point Clouds*[10]

#### Poisson

Poisson rekonštrukcia má za ciel' vybudovat' vodotesný (watertight teda bez dier) aproximovaný povrch objektu z pointcloudu. Využíva na to izoplochu objektu (jeho kontúru) a vektorové pole  $\vec{V}$  čo umožňuje vyšsiu presnosť ako len s použitím bodov. Spojitá, uzavretá izoplocha je upravená vektorovým poľom s danou hĺbkou *D* a tak vzniká chcený povrch. Tento prístup je škálovateľný hĺbkou *D* od ktorej závisí rozlíšenie výsledného objektu. Čo sa týka časovej a pamäť ovej zložitosti je porovnateľný s inými prístupmi s kvalitatívne podobným výsledkom a obe zložitosti rastiú približne lineárne (faktor *x*4) s narastajúcou h´lbkou. Kompletné vysvetlenie a vlastnosti Poisson rekonštrukcie možno nájst' v papieri Poisson surface reconstruction[11].

#### Marching cubes

Algoritmus marching cubes rozdelí scénu do mriežky voxelov s jednotnou hranou, čim vznikne množina kociek. Algoritmus má preddefinovanú množinu konfigurácii mnohouholníkov v jednej kocke. Do tejto mriežky sa projektuje pointcloud a marching cubes prechádza kocky a určí ich konfigurácie na základe susedných kociek, normál a polôh bodov v nej. [13, 12]

# Kapitola 3

# Implementácia

Táto kapitola popisuje spôsob implementácie výslednéj aplikácie, použité knižnice a prostredie. Taktiež opíšeme spôsob použitia programu a jeho nastavenia.

## 3.1 Prostredie a knižnice

### Jazyk

Keď že je časová zložitosť mnohých algoritmov vysoká bol zvolený jazyk C++ ktorý sa sa vyznačuje rýchlosť ou a keď že je objektovo orientovaný dovoľuje zostrojovať komplexné štruktúry. Ďalej je jedným z najrozšírenejšich čo prináša aplikácii multiplatformovosť.

### Point cloud library

Point cloud library (PCL) je najdôležitejšou knižnicou projektu. Staviame na jeho implementáciach algoritmov spomínaných v predošlej kapitole. PCL[14] je veľký kolaboračný otvorený projekt zaoberajúci sa spracovávaním pointcloudov, 2D a 3D obrazov. Obsahuje optimalizované algoritmy pre filtráciu, registráciu, segmentáciu[15], rekonštrukciu povrchov a odhad čŕt. Knižnica PCL bola vybraná kvôli jej všestrannosti vďaka ktorej netreba konvertovať údaje do rôznych formátov a natívnej podpore OpenNI 3D interfaceu[16]. Vďaka OpenNI interfaceu je aplikácia využívat' na získanie údajov nielen Kinect ale aj iné skenovacie zariadenia, medzi inými ASUS Xtion alebo SICK LMS400[17] ktoré sa od Kinectu líšia iba kozmeticky (ASUS Xtion) alebo aj základným princípom (napríklad SICK LMS400 je vysokoprecízny 2D skener[18]). Pre optimalizácoiu paralelizovatel'ných algoritmov používa knižnicu OpenMP[21] ktorá dodáva API pre paralelné programovanie so zdiel'anou pamäť ou. Projekt PCL je financovaný mnohými spoločnosť ami z ktorých môžme spomenúť napríklad Google, Toyota, nVidia[19] a bol ocenený hlavnou cenou Open Source Software World Challenge 2011[22].

### Visualization toolkit

Na zobrazovanie výsledkov sa využíva otvorená knižnica Visualization toolkit(VTK). PCL je na nej závislé ked'že pri niektorých algoritmoch priamo využíva ich implementácie vo VTK. Ďalej obsahuje metódy pre ukladanie obrázkov, objektov alebo pointcloudov do súborov v štandardizovaných formátoch akými sú Stanford PLY[23], STL[24] a Wavefront OBJ[25].

### Qt

Interface aplikácie je riešený pomocou Qt[26] frameworku ktorý poskytuje widget toolkit na tvorbu GUI. Súčasť ou Qt je Qt Creator ktorým je možné vytvárať rozloženie grafického prostredia intuitívnym sposobom.

## 3.2 Popis tried aplikácie

Aplikácia je tvorená štyrmi triedami: GUI, ONIViewer, Registration a Reconstruction ktorých relácie sú nasledovné:

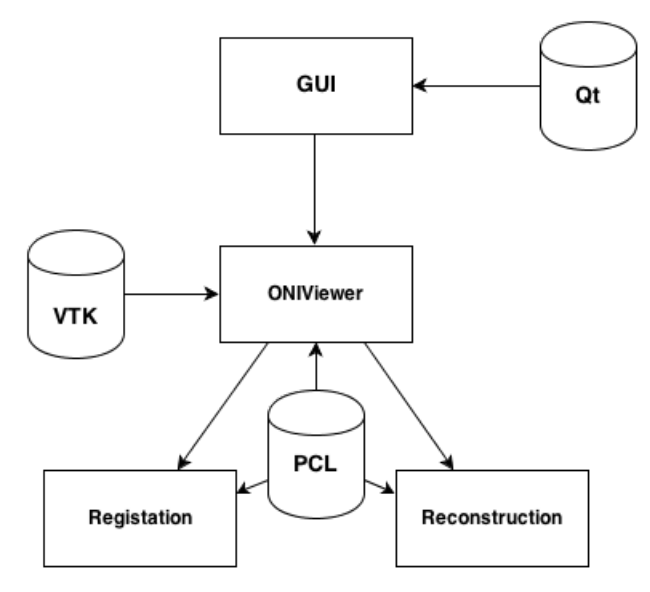

Obrázok 3.1: Relačný diagram aplikácie.

### **GUI**

Trieda GUI má na starosti interface aplikácie a poskytuje užívatel'ovi jednoducho nastavovat' parametre rekonštrukcie a slúži aj na kontrolu kamery. Tvorí ju XML súbor rozloženia prvkov interfaceu a objekt MainWindow predstavujúci samotné okno programu.

### **ONIViewer**

Táto trieda má za úlohu manažment zobrazovania kamery, poskytuje výsledky snímania triedam Reconstruction a Registration a zobrazuje výsledky ich činnosti. Na zobrazenie využíva dve okná vizualizácie - jedno pre polygónové objekty a druhé pre rýchle zobrazovanie pointcloudov. Prijíma pokyny od GUI.

### Registration

Obsahuje metódy pre registráciu pointcloudov získaných z Kinectu pomocou OpenNI a vyprodukuje ich zarovnané spojenie nasledovnými krokmi:

- 1. Z každého pointcloudu odstráň outlierov. Outlierov odstraňujeme algoritmom Statistical outlier removal popísaným v časti 2.1.1
- 2. Podvzorkuj pointcloud vyhodením náhodných bodov a pomocou ICP algoritmu implementovanom v PCL ktorý je podporený RANSACom vypočítaj správnu transformáciu k predošlému pointcloudu.
- 3. Uprav výsledok zložený zo všetkých predošlích vypočítanou transformáciou a pridaj k nemu terajší pointcloud.

Tento proces sa spolieha na malé odchylky medzi jednotlivými snímkami, preto treba snímat' skenovacím zariadením plynulo a s malými zmenami v polohe medzi dvoma vstupmi.

### Reconstruction

Táto trieda spracúva pointcloudy a vytvára ich povrch. Rovnako ako Registration využiva algoritmy popísané v predošlej kapitole. Postup tejto rekonštrukcie je takýto:

- 1. Nadvzorkuj vstupný pointcloud vybraným algoritmom pre hladší povrch.
- 2. Vypočítaj povrchové normály.
- 3. Zostroj povrch za pomoci vypočítaných normál.

## 3.3 Ovládanie

### **GUI**

Interface programu sa delí na dve časti - hlavné ovládanie a pokročilé nastavenia ktoré sa dajú rozvynúť stlačením príslušného tlačidla na boku.

#### KAPITOLA 3. IMPLEMENTÁCIA 15

V základnéj časti sú dva posuvníky pre obmedzenie vstupu kamery podľa hĺbky s možnosť ou tento výber invertovať využitie tohto obmedzenia popíšeme neskôr v časti zaoberajúcou sa skenovacími postupmi. Z nastavení sa v tejto časti nachádza ešte možnosť vypnúť farby aby boli výraznejšie viditeľné body tmavej farby a nastavenie maximálneho počtu vlákien ktoré bude program využívať v časovo zložitých algoritmoch ako je napríklad výpočet normál. Na ovládanie celého procesu slúžia tlačidlá *Record* ktoré spustí nahrávanie dát zo skeneru, *Register* zarovná vstup do jedného pointcloudu a *Reconstruct* z neho vytvorí polygónový model. Ku každému z týchto krokov prislúcha aj dvojica tlačidiel Save a Load ktorá ich výsledky uloží prípadne nažíta z projektovéj zložky. Po registrácii je možné uložit' aj vstup transformovaný vypočítanými transformáciami. Nahraný vstup je možné prechádzať automaticky tlačidlom *Stop and cycle input* alebo ručne pomocou  $\langle a \rangle$  a mazat' nechcené obrazy po jednom *Delete shown* alebo množstevne *Delet all preceding*, *Delete all after*. Na sledovanie postupu operácii slúži indikátor priebehu, ukazovatel' vel'kosti zobrazeného pointcloudu a textové okno dávajúce používatel'ovi rôzne informácie.

V druhej časti sa nachádza možnosť uloženia a načítania nastavení a samotné nastavenia rekonštrukčných algoritmov. Program je prednastavený na pomerne rýchle základné nastavenie podávajúce dobré výsledky.

| Kinect surface reconstruction                                                                                                    | $   \Box   \times  $                                                                                                    |
|----------------------------------------------------------------------------------------------------|----------------------------------------------------------------------------------------------------|
| Project directory: D:\askeny\fialka2<br>Change protect                                                                                                    | Advanced Settings<br>Save settings<br>Load settings                                                                                                    |
| Save transformed input<br>Sive input<br>Record<br>V Scan Colored<br>Load transformed input<br>Load Input<br>Current cloud size:<br>Delete al precedino<br>$\lambda$<br>$\leq$<br>Stop and<br>$\Omega$<br>Cycle input<br>Delete all after<br>Delete shown<br>points<br>Load registered<br>Save registered<br>Register<br>Load mesh<br>Reconstruct<br>Save mesh<br>Progress<br>Max Threads<br>l2 | Downsample % 40<br>Normal Radius<br>0.004<br>StatisticalOutlierRemoval<br>Upsarroling<br>п<br>Show upsempled<br>MeanK<br><b>Upsample</b><br>┍<br>lso<br>Deviation mult.<br>Upsempling<br>Moving least squares<br>$\overline{ }$<br>MLS Method<br>Sample local plane<br>Radius<br>Radius(Plane)<br>0.01<br>0.025<br><b>Theration Closest Point</b><br>Step(Plane)<br>Poly order<br>l2<br>0.01<br>Voxel size(Dilat) 0.002<br>г<br>Window(Bilat)<br>Guess movement<br>115 |
| <b>IIIIIIIII</b> 100%<br>Distance Filter<br>From<br>Andy settings<br>0 <sub>m</sub><br>Invert IT<br>5m<br>To.<br>No device detected.<br>To access all features of this great program connect your OpenNI device and restart.<br>Continuing in no-device mode.                                                                                                    | Use downsampled<br>E<br>Itrations(DIat)<br>SqDepth(B&at)<br>$\mathbb{I}$<br>1.5<br>Density(RUD)<br>SaColor(Bilet)<br>Max iterations<br>lso<br><b>S0000</b><br>15<br>Epsilon<br>Reconstruction<br>0.000001<br>Method<br>corresp. dist<br>0.03<br>Poisson<br>RANSAC iter<br>Depth(Poisson)<br>1500<br>I۵<br>Max neighbors(Greedy) 100<br>RANSAC relect<br>lo.cs<br>Multiplier(Greedy)<br>2.5                                                                             |
| You cant record but you still can process.                                                                                                    | Radius(Greedy)<br>0.025<br>ISO(Marching)<br>0.001<br><b>Resolution(Marching)</b><br>lso.                                                                                                    |

Obrázok 3.2: Interface programu s rozbalenými nastaveniami napravo.

#### Nastavenia

Tu si popíšeme účinky jednotlivých nastavení na proces spracovania. Vď aka tímto nastaveniam program môže slúžit' aj na porovnávanie dôležitosti jednotlivých nastavení na kvalitu a výkon algoritmov. V interfacei sú nastavenia s najvyššou váhou označené hrubo.

## L'avý stĺpec - registrácia

*Downsample %* - kol'ko percent bodov má ostat' po podvzorkovaní pred registráciou *MeanK* - priemer vzdialenosti od koľkých najbližších bodov má zohľadňovať algoritmus odstránenia outlierov

#### KAPITOLA 3. IMPLEMENTÁCIA 16

*Deviation mult.* - Násobok smerodajnej odchylky α. Body ktoré sa budú od priemeru líšit' o viac ako α násobok odchylky budú považované za outlierov a odstránené

*Guess movement* - Odhadni pri registrácii na základe predošlého pohybu pohyb d'alší. Môže urýchlit' a zlepšit' registráciu pri plynulých pohyboch, pri neplynulých môže pôsobit' kontraproduktívne.

*Use downsampled* - Výsledok registrácie bude pozostávat' z podvzorkovaných snímok. Pri vysokej frekvencii snímok ktoré dodáva Kinect je výsledok dostatočne hustý aj bez odstránených bodov.

*Max iterations* - nastaví hranicu iterácii pre ICP algoritmus

*Epsilon* - nastaví kritérium konvergencie pre ICP, ak je chyba ICP menšia ako táto hodnota ICP skončí

*corresp. dist* - ako približne sú vzdialené korešpondencie snímok v metroch, pre úspešné nájdenie transformácie ak sa skenujú vzdialené veľké objekty je vhodné túto hodnotu zvôčšiť *RANSAC iter* - nastaví hranicu iterácii pre RANSAC algoritmus

*RANSAC reject* - maximálna vzdialenost' bodu od modelu aby bol do neho prijatý v metroch

## Pravý stĺpec - rekonštrukcia

*Normal radius* - určí polomer okolia pre výpočet normál

*Upsample* - vypína a zapína nadvzorkovanie

*Show upsampled* - určuje či sa po zostrojení povrchu má zobraziť nadvzorkovaný pointcloud z ktorého bol vytvorený, nadvzorkované pointcloudy sú značne veľké(milióny bodov) a ich zobrazovanie zat'ažuje procesor

*Upsampling* - vyberie algoritmus pre nadvzorkovanie

*MLS Method* - vyberie metódu pri MLS algoritme

*Radius* - nastaví polomer z ktorého sa vyberajú najbližší susedia

Poly order - stupeň polynómu pre MLS viac ako 2 nie je pre vhodný pre ľudí keď že závisí od neviditel'ných vlastností ako popisuje [27, p.6-7]

*Voxel size(Dilat)* - hrana voxelu pre metódu dilatácie voxelovej mriežky

*Iterations (Dilat)* - počet iterácii dilatácie voxelovej mriežky

*Density(RUD)* - hustota pre MLS Random uniform density

*Radius(Plane)* - okolie bodu pre MLS Sample local plane

*Step(Plane)* - krok MLS Sample local plane v metroch, menšie kroky znamenajú hustejšie nadvzorkovanie

*Window(Bilat)* - nastaví rozmer okolia pre bilaterálne nadvzorkovanie

*SgDepth(Bilat)* - smerodajná odchylka σ*depth* pre bilaterálne nadvzorkovanie

*SgColor(Bilat)* - smerodajná odchylka σ*color* pre bilaterálne nadvzorkovanie

*Method* - vyberie metódu rekonštrukcie povrchu

*Depth(Poisson)* - nastaví h´lbku vektorového pol'a pre poisson rekonštrukciu *Max.neighbors(Greedy)* - určuje koľko maximálne susedov sa spojí v jednom cykle greedy

triangulácie

*Multiplier(Greedy)* - nastaví váhu pre zmenu

*Radius(Greedy)* - nastaví polomerovú konštantu *µ* pre greedy trianguláciu

*ISO(Marching)* - nastaví minimálnu potrebnú hodnotu skalára voxelu aby bol považovaný za voxel nachádzajúci sa v povrchu

*Resolution(Marching)* - nastaví hranu mriežky pre Marching cubes algoritmus, udávané v počte kociek

## 3.4 Skenovanie Kinectom

Na nasnímanie scény Kinectom môžme využit' dva prístupy: hýbat' Kinectom okolo objektu alebo hýbat' snímanou scénou. V prvom prípade predstavuje požiadavka na minimálnu vzdialenosť značnú nepríjemnosť pri ručnom skenovaní keďže je treba udržovať stály odstup a dostatočne konzistentný záber skenovaného objektu, tento prístup je vhodný najmä pri väčších objektoch a scénach s ktorými je ťažké hýbať. Druhý pripad je realizovateľný vyfiltrovaním získaného obrazu tak, že sa zachytáva len cielený objekt. Pri tomto postupe je vhodné využiť slidery v programe tak aby pozadie zaniklo. Po tom čo dosiahneme záber len na daný objekt ho môžeme postupne otáčať a získať tak dostatok údajov na jeho rekonštrukciu. Jednoduchým spôsobom ako ním hýbat' je umiestnit' ho na pravidelný symetrický rotačný disk ktorý registrácii nebude spôsobovať veľké problémy.

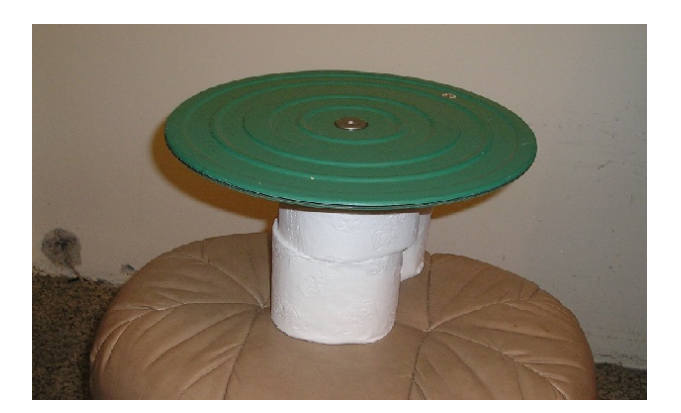

Obrázok 3.3: Rotačný disk umiestnený na valcoch papiera.

Narozdiel od disku skenované objekty by mali byt' nesymetrické aby sa l'ahko registrovali. Problémovými sú napríklad guľové objekty(napr. pomaranč) alebo objekty valcovité (fl'aše, misky poháre). Spôsob ako takéto objekty naskenovat' je pridat' k nim do scény pomocné l'ahko zarovnatel'né objekty ktoré budú slúžit' ako pomôcka pre ICP. Medzi takéto objekty patria napríklad rôzne krabičky. Tieto pomocné objekty môžu aj väčšie ako cielený objekt.

# Kapitola 4

# Výsledky

V tejto kapitole zhrnieme výsledkyprogramu, popíšeme jeho správanie a určíme slabé miesta jeho fungovania.

## 4.1 Rýchlosť a pamäťová náročnosť

### Registrácia

Rýchlost' spracovania závisí najmä od spracovávaných dát. S prednastavenými nastaveniami trvá registrácia stovky 20 000-30 000 bodových pointcloudov približne jednu minútu. S väčšími pochopiteľ ne registrácia spomaľuje a to výrazne preto je dobré aby sa v registračnom procese používali tieto vel'ké pointcloudy podvzorkované na 10-20 tisíc bodov. Pamäť ovo registrácia vyžaduje dostatok pamäte na uloženie vstupu čo činí pri náročnejších vstupoch zhruba 200MB.

### Rekonštrukcia

Rekonštrukcia prebieha vo fázach nadvzorkovanie, výpočet normál a rekonštrukcia. Najnáročnejšia forma nadvzorkovania je MLS s použitím Sample local plane trvá pri najväčšom odporúčanom vstupe okolo 2 minút. Najväčší odporúčaný vstup je taký ktorého nadvzorkovaním nevznikne pointcloud s viac ako štyrmi miliónmi bodov pretože vel'kým pointcloudom je zdĺhavé určiť normály. Určovanie normál trvá zhruba 5 minút (pointcloud o 2 miliónoch bodov). Prednastavená metóda rekonštrukcie je Poisson o hĺbke 9 a časovo zaberá 2 až 3 minúty. Spolu teda rekonštrukcia trvá okolo desiatich minút.

Oproti registrácii je rekonštrukcia výrazne náročnejšia na pamäť a v prípadoch spomínaných vyšši si žiada do 1GB dostupnej pamäte.

## Uložené súbory

Súbory vstupu sú ukladané v binárnej forme pre čo najnižšiu veľkosť a mávajú do 2MB. Pointcloud vzniknutý z registrácie je ich podmnožinou a pri rozumnom počte záberov neprekračuje 30MB. Modely bývajú menšie od registrovaného cloudu.

Poznámka Časové údaje sú produktom počítaču s dvojiadrovým procesorom *AMD Athlon* 64 x2 5600+ a operačným systémom Microsoft Windows 7

## 4.2 Slabiny

## Šum a chyby Kinectu

Ako sme už spomenuli kinect je citlivý na slnečné svetlo preto dosahuje výsledky v uzavretých priestoroch. Okrem toho Kinect môže občas poskytne zlé údaje. Je možné, že je to chybou konkrétneho zariadenia, avšak presnú príčinu tohto javu sa určiť nepodarilo. Údaje môžu prísť narušené troma spôsobmi: S chybnou farbou čo znamená, že na správny hĺbkový obraz je premietnutá farba z inej časti scény, s chybou v súradniciach - kus scény je výrazne posunutý alebo ich kombináciou.

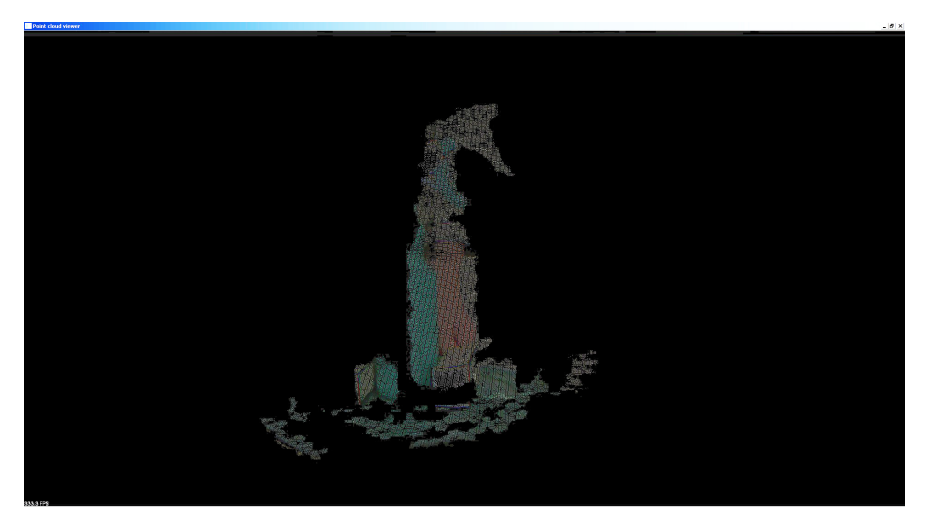

Obrázok 4.1: Chyba farby. Na fľaši sa projektuje ruka ktorá bola zhruba 30cm za ňou. Súradnicovo je objekt vporiadku teda ide pravdepodobne o chybu spojenia obrazu kamery a hĺbkového senzora.

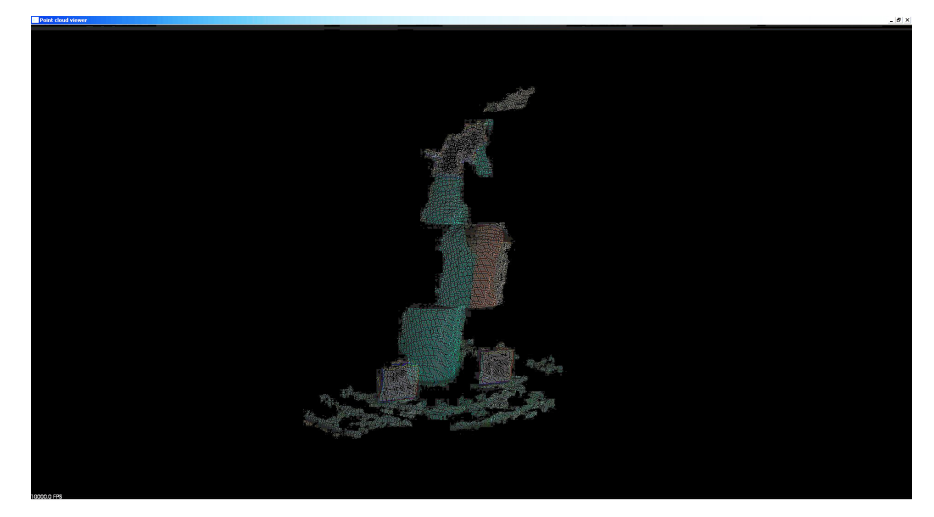

Obrázok 4.2: Chyba v súradniciach. Stredná časť fľaše je posunutá, farba sedí podľa súradníc X a Y teda ide o chybu hĺbkového senzora.

## Registrácia

Registrácia je najväčšou slabinou programu. Pri postupnom zarovnávaní snímkov sa akumuluje chyba ked'že dokonalé zarovnanie je prakticky len vel'mi t'ažko dosiahnutel'né. Pre dobrý výsledok registrácie je vhodné dodržiavat' nasledovné:

- 1. Nevytvárať zbytočne veľ a záberov optimum sa ukázalo 60 záberov pre celkový 360° sken
- 2. Objekty menšie ako 30 cm potrebujú pomoc pridaním krabice alebo iného pomocného objektu do skenovania sa výrazne zlepší výsledok
- 3. Nevytvárat' rovnaké zábery mnohonásobne

## Rekonštrukcia

Každá z rekonštrukčných metód má svoje slabé miesta. Aj keď sa poisson rekonštrukcia ukázala najkvalitnejšou má problémy z dátami, ktoré obsahujú roztrúsené objekty. Ked'že sa ich snaží pospájat' aby bol model vodotesný niekedy ich spojí zle.

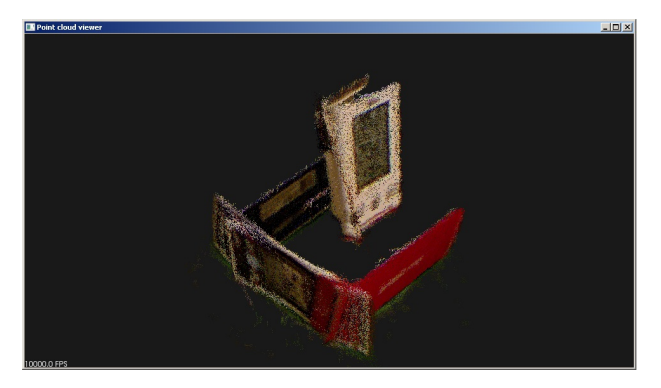

Obrázok 4.3: Výsledok registrácie bezdrôtového teplomeru. Vrchná stena pomocnej krabice nebola nasnímaná

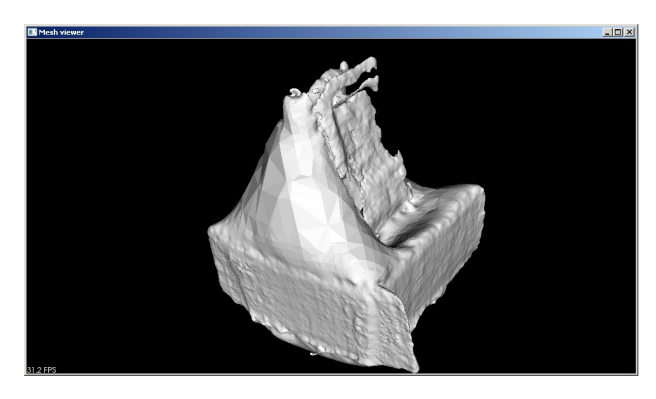

Obrázok 4.4: Poisson rekonštrukcia bezdrôtového teplomeru. Metóda poisson spojila krabicu s teplomerom zle.

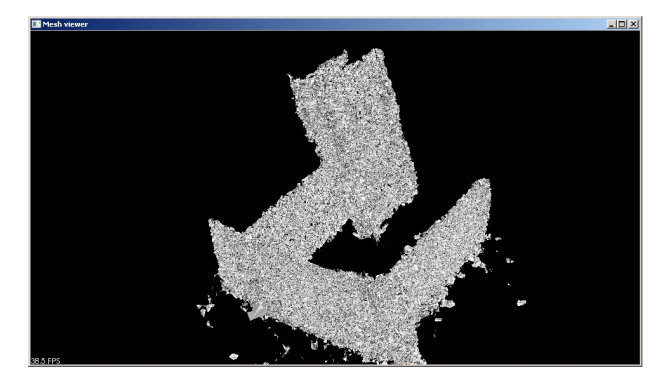

Obrázok 4.5: Rekonštrukcia pomocou greedy triangulácie. Teplomer aj krabica zostávajú oddelené.

Greedy triangulácia problém s nespojitým pointcloudom nemá, avšak je kvalitatívne už na prvý pohl'ad horšia.

A napokon metóda Marching cubes potrebuje byt' špeciálne nastavená pre rôzne pointcloudy.

## 4.3 Porovnanie s KinectFusion

V prvej kapitole sme spomenuli rekonštrukčnú pipeline naimplementovanú v toolkite od Microsoftu - KinectFusion. KinectFusion využíva výkon grafickej karty a pri skenovaní zarovnáva už polygónové objekty povrchu a to v reálnom čase. Tento proces je bližšie popísaný na stránke jeho návodu[4]. Nevýhodou tohto prístupu je, že rozlíšenie obmedzuje pamät' grafickej karty a pre zvýšenie rozlíšenia je teda potrebné nadvzorkovat' výstup alebo pridat' hardware. Obrázok nižšie porovnáva objekt vytvorený KinectFusionom a našou implementáciou.

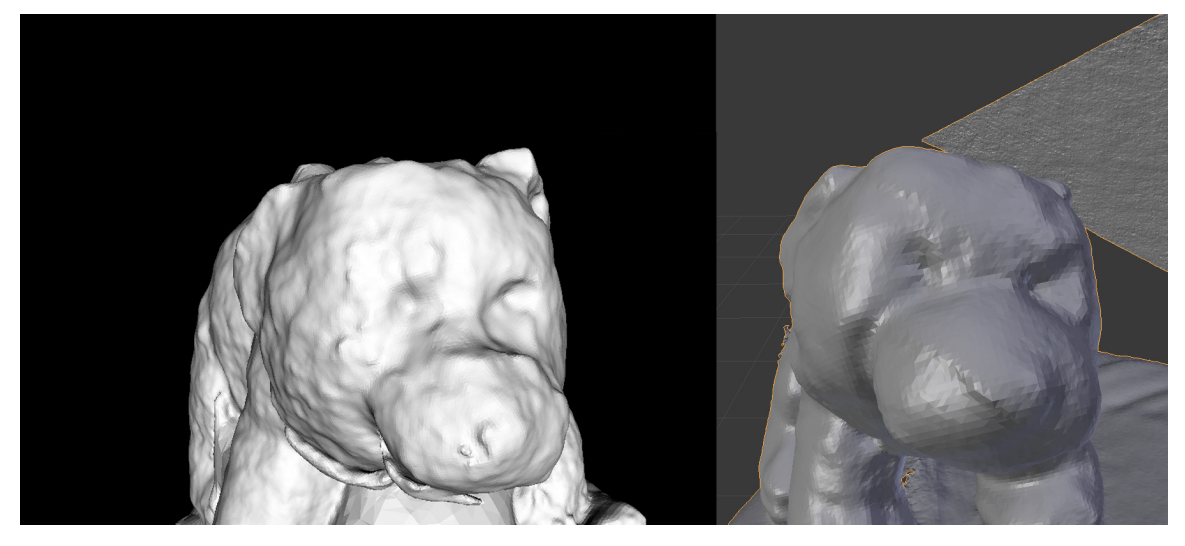

Obrázok 4.6: Porovnanie rekonštrukcie plyšového medved'a. Vl'avo je výsledok pomocou našej implementácie bez vyhladenia, vpravo pomocou KinectFusion s najvyšším rozlíšením

# 4.4 Výsledné modely

## Žehlička

Na ukážku ako objekt na rekonštrukciu sme vybrali žehličku. Zaujímavé časti sú jej prívodová šnúra ktorá je tenká a jej rúčka, ktorá v objekte vytvára dieru.

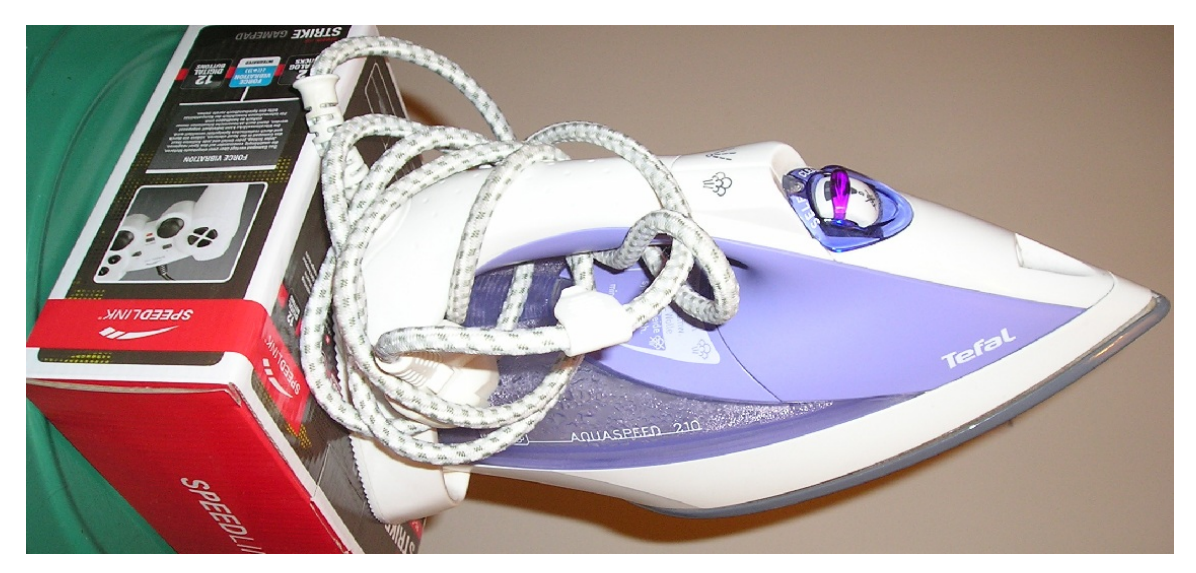

Obrázok 4.7: Fotka žehličky.

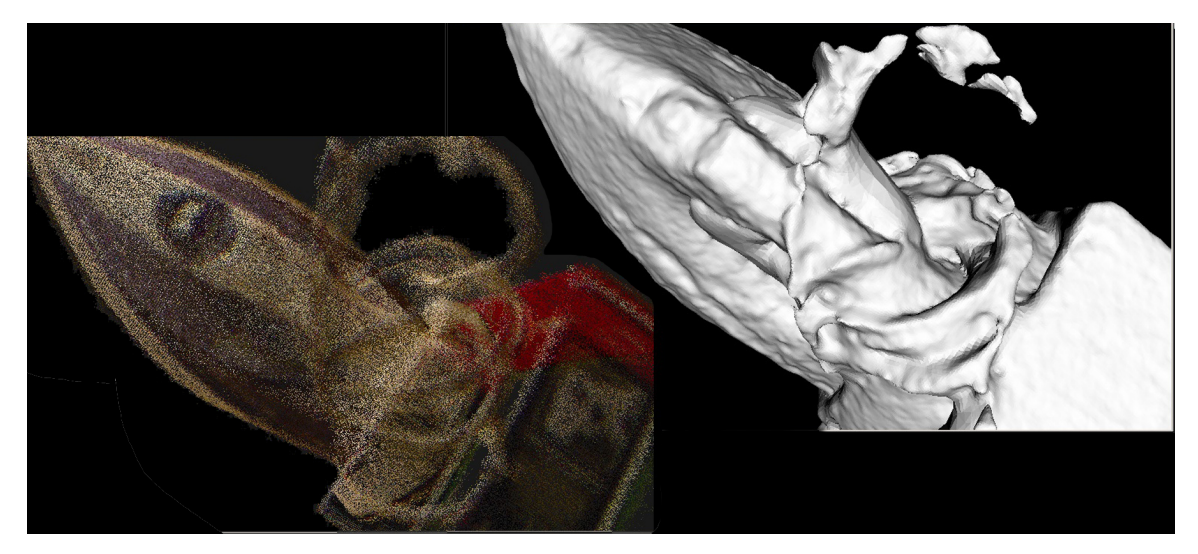

Obrázok 4.8: Naľavo sa nachádza výsledok registrácie žehličky, vpravo jej poisson rekonštrukcia.

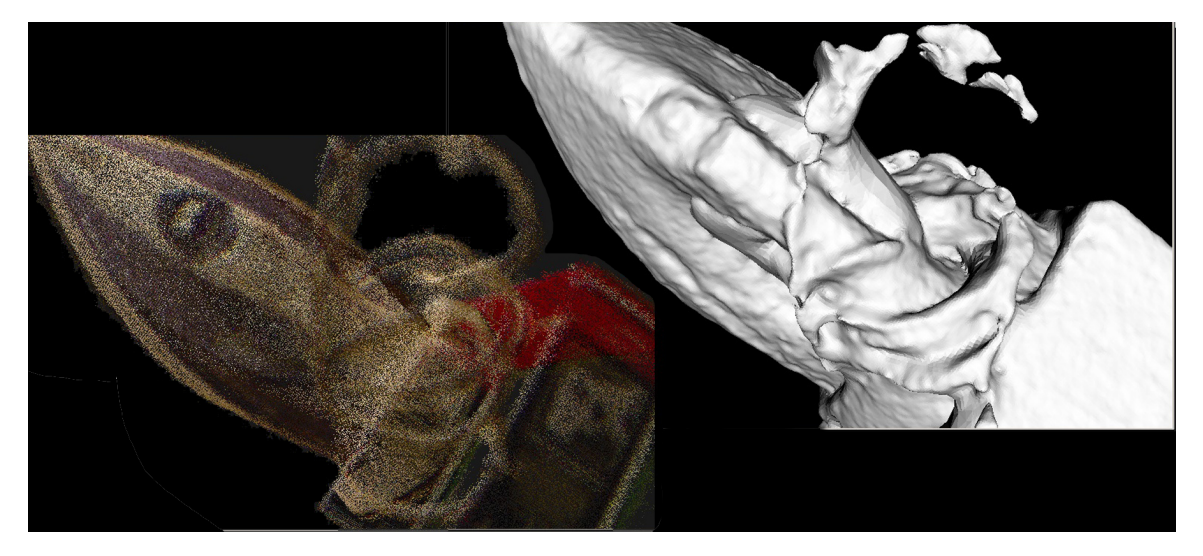

Obrázok 4.9: Naľavo sa nachádza výsledok registrácie žehličky, vpravo jej poisson rekonštrukcia.

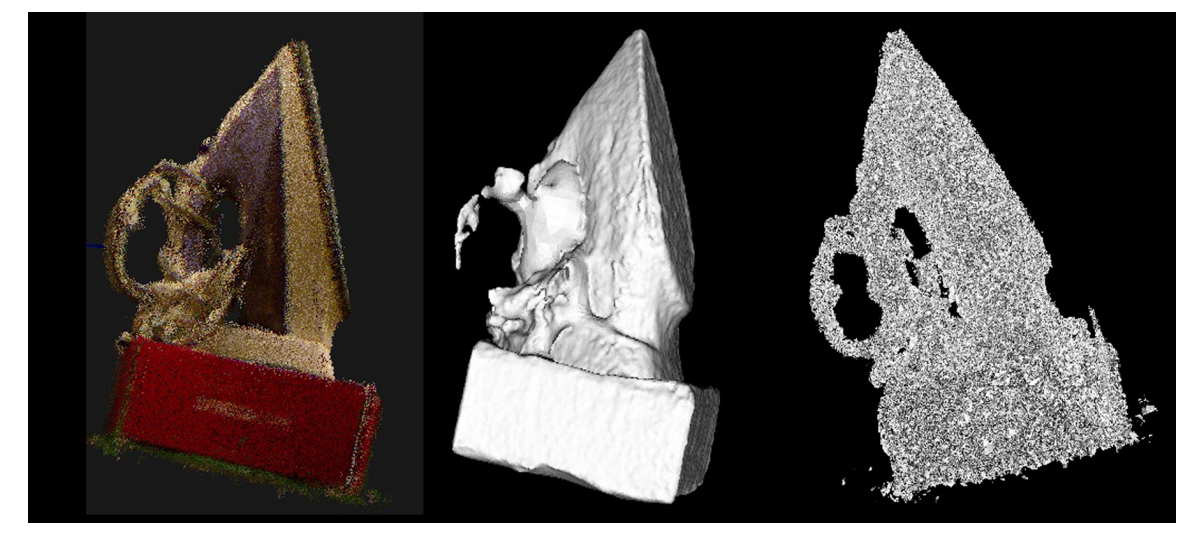

Obrázok 4.10: Vl'avo je výsledok registrácie. V strede sa nachádza model vytvorený Poisson rekonštrukciou a vpravo model ktorý vznikol pomocou greedy triangulácie.

Na Poisson modeli je vidieť ako sa diera tvorená rúčkou nežiadúco zaplnila. Naviac prívodová šnúra v modeli chýba. Pri greedy triangulácii je rúčka aj prívodná šnúra vyobrazená správne, avšak kvalita tohto modelu je viditel'ne nižsia. Pre skvalitnenie výsledku greedy triangulácie vyhladíme vstup pomocou algoritmu MLS s random uniform density.

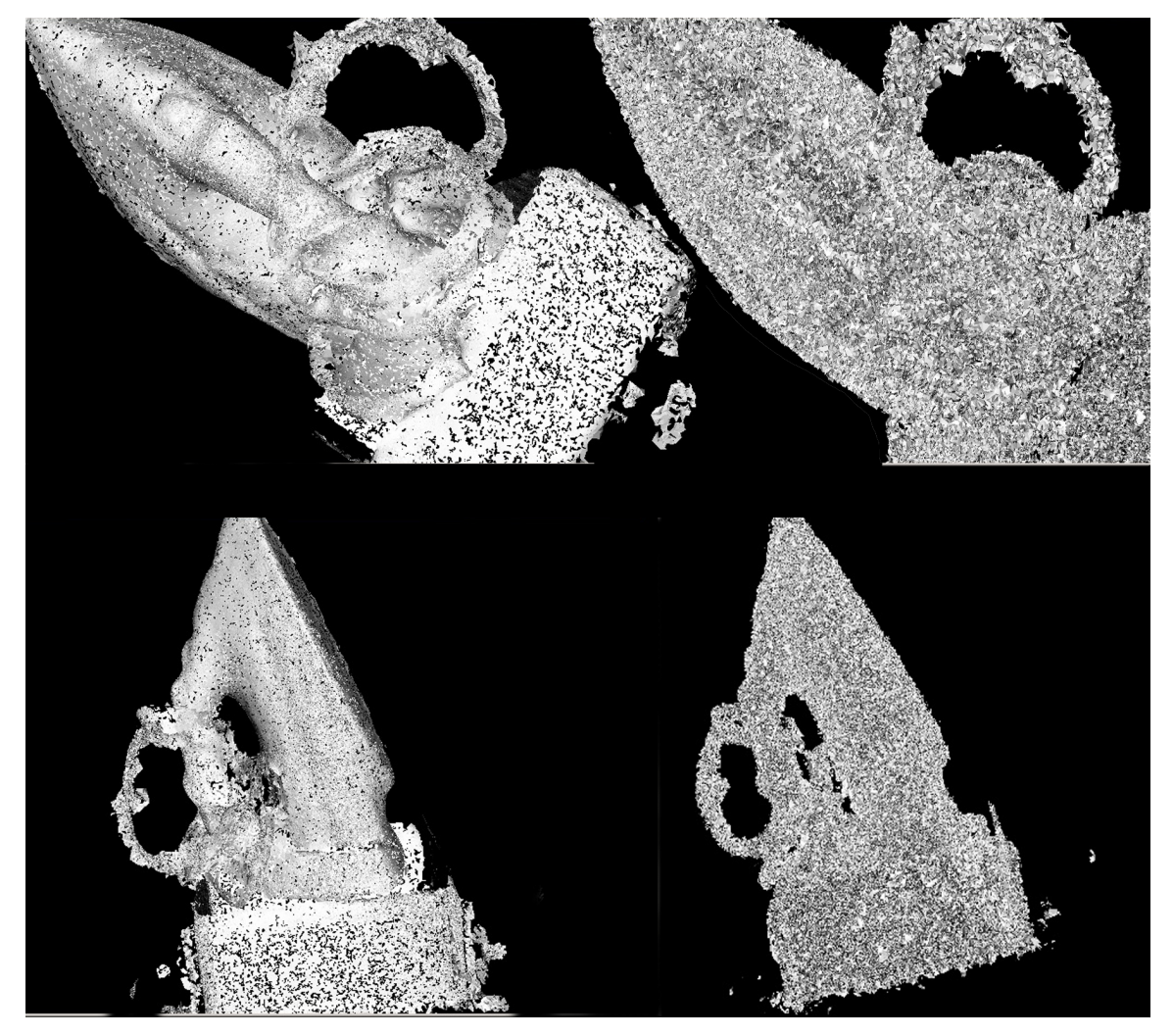

Obrázok 4.11: Nal'avo sú rekonšrukcie greedy trianguláciou s vyhladením pomocou MLS random uniform density, napravo bez nej.

Vyhladením vstupného pointcloudu sa kvalita výrazne zlepšila. Uhly medzi susednými trojuholníkami sú tupšie a teda je povrch hladší.

## Plyšový medved'

Ďalším rekonštruovaným objektom je plyšový medveď ktorý má zhruba 0.5 cm srsť. Ukážeme na ňom vplyv vyhladenia na poisson rokonštrukciu.

## KAPITOLA 4. VÝSLEDKY 27

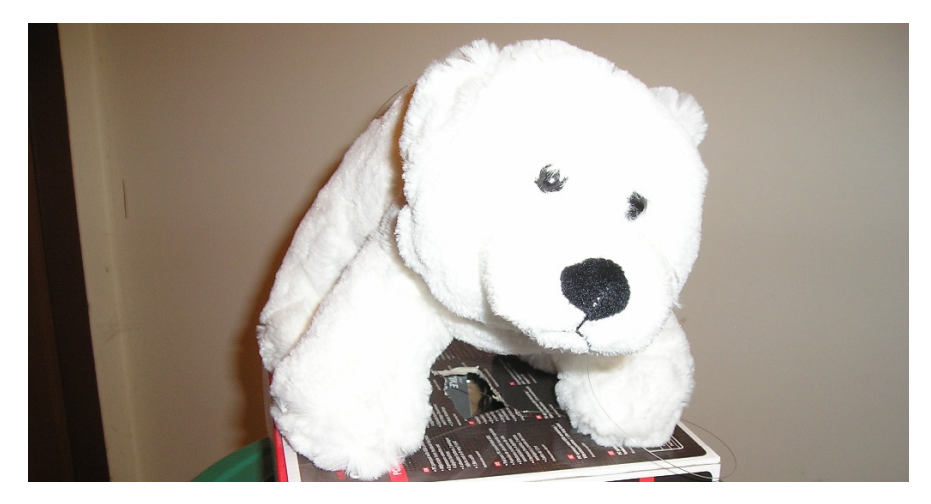

Obrázok 4.12: Fotka medved'a.

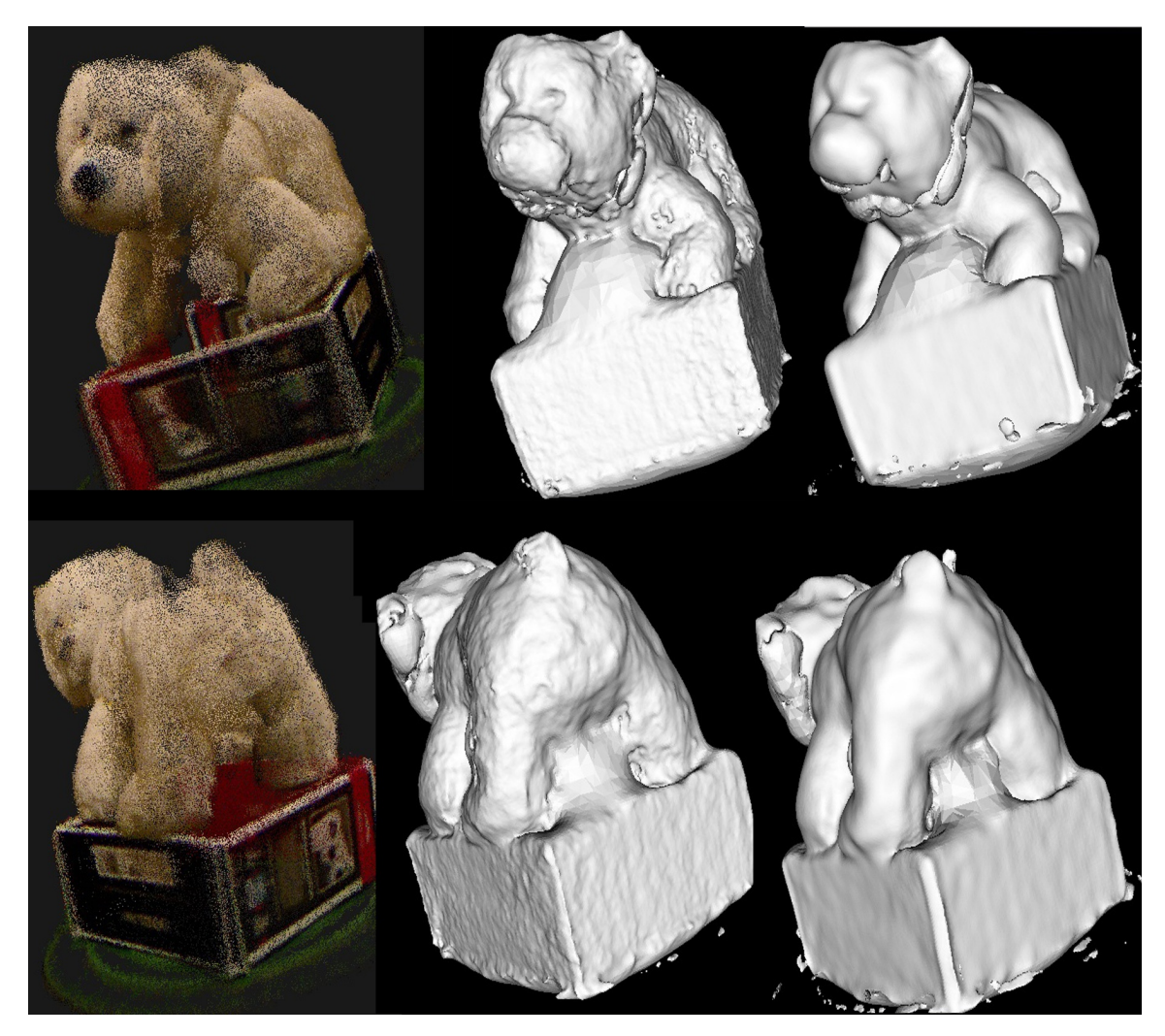

Obrázok 4.13: Napravo výsledok registrácie, v strede poisson rekonštrukcia, vl'avo poisson rekonštrukcia s MLS - random uniform density vyhladením. Všimnime si, že poisson rekonštrukcia spojila medved'a s podložkou ked'že vrchná stena podložky nebol nasnímaná.

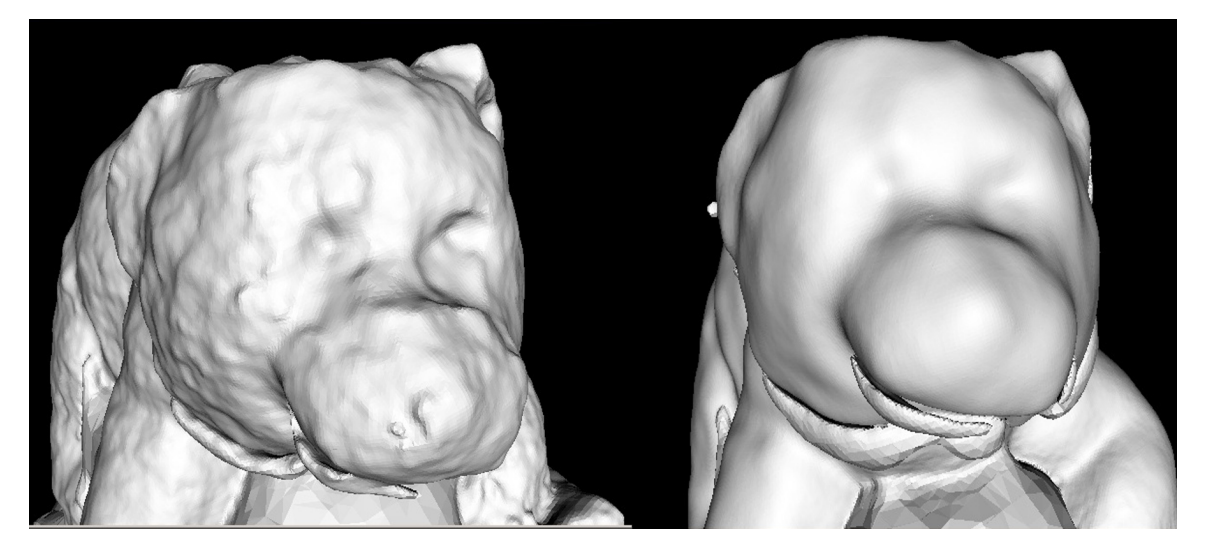

Obrázok 4.14: Detail hlavy. Napravo model vytvorený poisson rekonštrukciou, vl'avo s použitím MLS - random uniform density. Všimnime si, že bez vyhladenia vidno detaily ako sú oči ale po vyhladení strácame výráznosť týchto detailov.

Z výsledkov vidíme ako môže vyhladenie v správnej miere pomôcť. Ďalej si ukážeme výsledok Marching cubes algoritmu na sken medved'a. Ked'že bol medved' oskenovaný z boku jeho chrbát a podložka nemajú vrchnú stranu presne definovanú. Toto algoritmu Marching cubes robí problém a vytvára z nedozavretých častí plochy rovnobežné s najbližším povrchom.

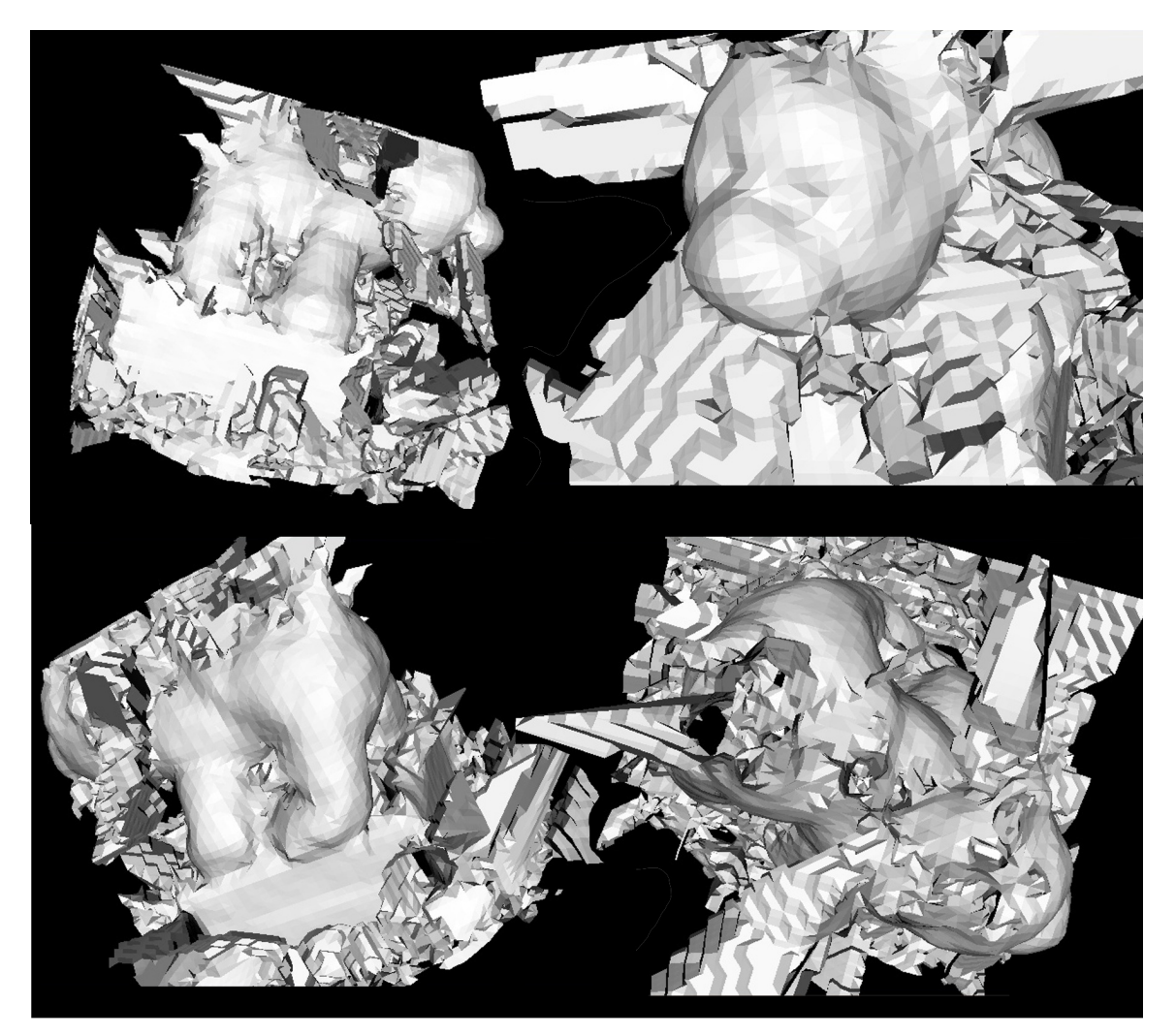

Obrázok 4.15: Rekonštrukcia pomocou Marching cubes s použitím nadvzorkovania MLS random uniform density. Je jasne vidiet' vytvorený šum tohto postupu. Na pravom spodnom modeli je možné vidiet' ako sa šum tvorí a šíri z dier v modeli na medved'ovom chrbte.

# Záver

Práca vymenúva a popisuje pojmy algoritmy používane pri registrácii rekonštrukcii povrchov obbjektov z dát získaných 3D skenermi. Zameriava sa na konkrétny skener Microsoft Kinect a vysvetl'uje jeho princípy a nedostatky.

Naimplementovali sme aplikáciu využívajúcu viacero pístupov, ktorá spracúva tieto údaje do modelov ktoré môžu byt' následne uložené do bežného formátu. Táto aplikácia úspešne rekonštruuje objekty scény a poskytuje možnost' spájat' zábery rovnakej scény do jedného celku. Táto aplikácia môže tiež slúžit' na porovnávanie výkonu jednotlivých algoritmov a vplyvu ich nastavenia na výstup. Automatické zarovnanie snímkov sa nám nepodarilo spraviť dokonale a pri úplnom 360° skene vyžaduje od užívateľ a použitie správnych skenovacích techník, pri tvorení čiastočných modelov je však pomerne prívetivá. Výsledné modely splnili očakávania a ich kvalita zodpovedá kvalite vstupu, pričom je v aplikácii možnosť ich vyhladiť ktorá s čiastočným spomalením výrazne zvyšuje kvalitu.

V pokračovaní v tejto práci by bolo vhodné ukladanie výsledkov do viacerich formátov, ktoré podporujú aj textúry a samotné automatické otextúrovanie pomocou kamery zariadenia. Ďalej by bolo vhodné hlbšie preskúmať nové možnosti toolkitu Kinect for Windows a prípadne ho využit' na zlepšenie a zrýchlenie procesu.

# Literatúra

- [1] Kinect for Windows Sensor http://msdn.microsoft.com/en-us/library/hh855355.aspx
- [2] Jeff Kramer, *Hacking kinect* (ISBN 1430238674)
- [3] The latest Kinect for Windows SDK is here, (http://blogs.msdn.com/b/kinectforwindows/archive/2013/03/18/the-latest-kinectfor-windows-sdk-is-here.aspx)
- [4] KinectFusion, (http://msdn.microsoft.com/en-us/library/dn188670.aspx)
- [5] OpenGL transformation, (http://www.songho.ca/opengl/gl\_transform.html)
- [6] Marco Zuliani, *RANSAC for Dummies* (http://vision.ece.ucsb.edu/∼zuliani/Research/RANSAC/doc
- [7] Lounis DOUADI, Marie-José ALDON, André CROSNIER, *Pairwise Registration of 3D/Color Data Sets with ICP* (http://hallirmm.ccsd.cnrs.fr/docs/00/12/86/88/PDF/PID266727.pdf)
- [8] Radu Bogdan Rusu, *Semantic 3D Object Maps for Everyday Manipulation in Human Living Environments*, files.rbrusu.com/publications/RusuPhDThesis.pdf
- [9] Johannes Kopf, Michael F. Cohen, Dani Lischinski, Matt Uyttendaele, *Joint bilateral upsampling* (http://johanneskopf.de/publications/jbu/)
- [10] Zoltan Csaba Marton, Radu Bogdan Rusu, Michael Beetz, *On Fast Surface Reconstruction Methods for Large and Noisy Point Clouds* (http://ias.cs.tum.edu/\_media/spezial/bib/marton09icra.pdf)
- [11] Michael Kazhdan , Matthew Bolitho and Hugues Hoppe, *Poisson Surface Reconstruction* Symposium on Geometry Processing 2006, 61-70.
- [12] James Sharman,*The Marching Cubes Algorithm*(http://www.exaflop.org/docs/marchcubes/)
- [13] Hugues Hoppe Tony DeRose Tom Duchamp John McDonald Werner Stuetzle *Surface Reconstruction from Unorganized Points* (http://graphics.stanford.edu/courses/cs468- 03-fall/Papers/Hoppe\_SurfaceReconstruction.pdf)

### LITERATÚRA 32

- [14] Point Cloud Library (http://pointclouds.org/)
- [15] Allan Jepson *Image Segmentation* (http://www.cs.toronto.edu/∼jepson/csc2503/segmentation.pdf)
- [16] Open Natural Interaction framework (http://www.openni.org/)
- [17] PCL Module IO documentation (http://docs.pointclouds.org/trunk/group\_\_io.html)
- [18] SICK LMS 4xx series information (http://www.robotsinsearch.com/sites/default/ files/produts/literature/LMS4xx/Product
- [19] about PCL (http://pointclouds.org/about/)
- [20] Visualization toolkit (http://www.vtk.org/)
- [21] OpenMP (http://openmp.org/wp/)
- [22] PCL wins the 2011 OSS World Challenge Grand Prize (http://pointclouds.org/news/2011/11/23/pcl-ossaward-2011/)
- [23] Polygon File Format (http://paulbourke.net/dataformats/ply/)
- [24] STereoLithography format (http://www.ennex.com/∼fabbers/StL.asp)
- [25] Wavefront .obj format (http://www.martinreddy.net/gfx/3d/OBJ.spec)
- [26] Stránka projektu Qt (http://qt.digia.com/About-us/)
- [27] Marc Alexa, Johannes Behr, Daniel Cohen-Or, Shachar Fleishman, David Levin, Claudio T. Silva *Computing and Rendering Point Set Surfaces* (http://www.sci.utah.edu/∼shachar/Publications/crpss.pdf)